# Besoin d'un logement ?

Recevez vos annonces grâce à l'alerte e-mail.

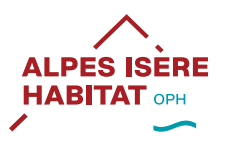

disponibles sur notre site internet

#### Comment consulter les annonces de logements d'Alpes Isère Habitat ?

- Rendez-vous sur : www.alpeshabitat.fr 1
- **3** Renseignez vos critères à partir du moteur de recherche (indiquez, notamment,
	- la commune). Vous avez 2 types de recherches à disposition :
		- $\sim$  la recherche rapide :
		- la recherche à partir de la carte.
- **3** Consultez les offres disponibles.

#### Comment créer son alerte e-mail ?

- **) Après avoir effectué une recherche**, les résultats s'affichent. A droite de l'écran et au-dessus des résultats de recherche, vous avez la possibilité de cliquer sur Créer une alerte.
- **2** Renseignez ensuite votre adresse e-mail.
- **3** Consultez notre politique de confidentialité, si vous le souhaitez.
- **4** Cochez la case.
- $_{\odot}$  Cliquez sur **S'abonner aux critères de recherche** pour recevoir automatiquement les alertes correspondant à vos critères.

Vous recevrez alors, par e-mail, les annonces qui correspondent à vos critères lorsqu'une ou des annonces seront publiées sur notre site internet.

#### Créez votre alerte e-mail sur alpeshabitat.fr et bénéficiez de la location active pour :

- Sélectionner votre logement parmi ceux qui répondent à vos critères ;
- $\sim$  Devenir locataire chez un bailleur social à l'écoute de ses clients
- Accéder à des services de qualité et des avantages utiles et gratuits (comparateur de contrats énergie, téléphone, réductions sur vos loisirs et matchs de sport, etc...).

Renseignements et informations

contact.commercial@alpeshabitat.fr www.alpeshabitat.fr  $\Box \times$  fin  $\Diamond$  alpeshabitat

# La location active en quelques clics

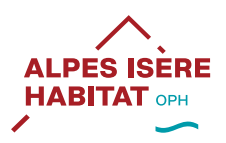

Le moteur de recherche et la création d'alertes

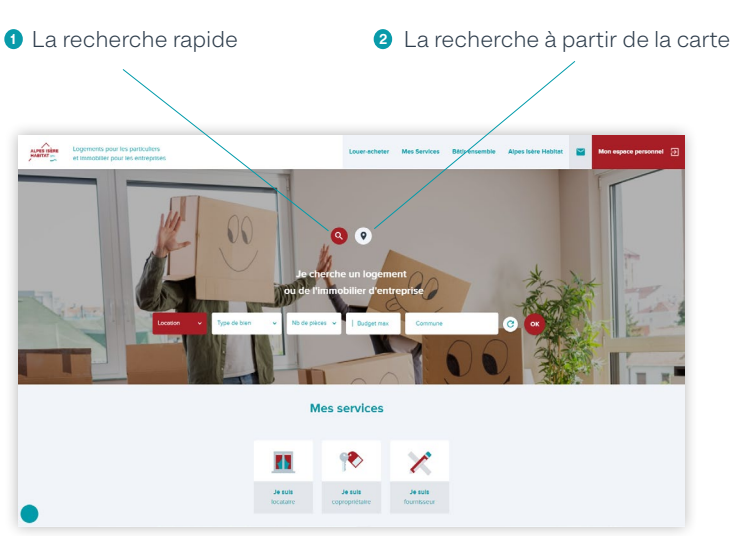

### Le moteur de recherche

## La création d'alerte e-mail

Après avoir renseigné vos critères de recherche, cliquez sur : Créer une alerte.

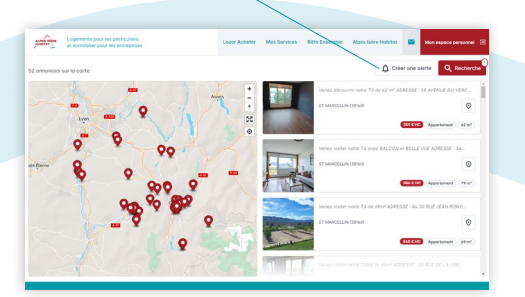

Vous pouvez créer autant d'alertes e-mail que vous le souhaitez.

Renseignez votre adresse e-mail et cliquez sur : S'abonner aux critères de recherche.

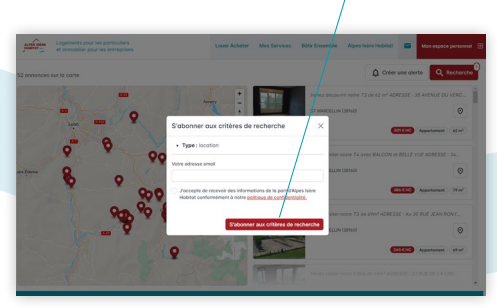

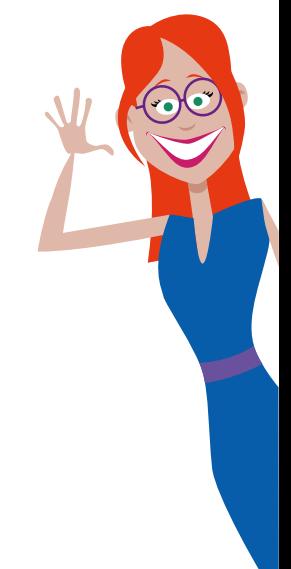